Egy terménykereskedelemmel és raktározással foglalkozó vállalkozás egyetlen nagy telephellyel rendelkezik, amelynek 5 teherkapuja van. A vállalkozás egyféle terménnyel foglalkozik, amit 10 kamionnal szállít a termelőktől a raktárba, illetve a raktárból a vev®khöz. A kamionok, a rakodási id®k hosszúsága miatt, a kapukon óránként legfeljebb egyszer haladhatnak át. A raktárnál az a szabály, hogy a kamionok bármelyik kapun ki és be közlekedhetnek, de áthaladáskor meg kell állniuk, amíg a rendszámukat, az áthaladás időpontját  $(1-100)$ , irányát (Be vagy Ki), a kapu sorszámát  $(1-5)$ és a jármű súlyát  $(0,0-100,0)$  elektronikusan rögzítik.

Példa a kapuknál rögzített adatokra:

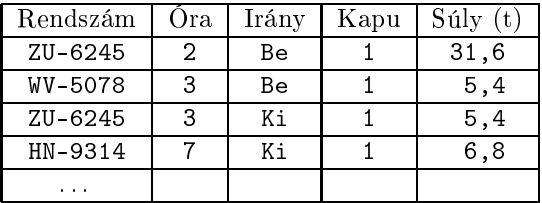

A honlapunkról letölthet® az i365.zip állományban az 5 kapunál rögzített adatok listá ja a kapu1.txt, kapu2.txt, . . . , kapu5.txt fá jlban és a kamionok adatai a teherautok.txt fá jlban (tabulátorokkal tagolt, UTF-8 kódolású szövegállomány).

A megoldás során vegyük figyelembe a következőket:

- A megoldás során törekedjünk képlet, függvény, hivatkozás használatára.
- $-A$  megoldás során az E oszloptól jobbra végezhetünk segédszámításokat.
- A megoldásban saját függvényt vagy makrót nem használhatunk.
- 1. Nyissuk meg táblázatkezel® program segítségével a kapuknál rögzített adatok fá jljait és tartalmukat másoljuk egy Raktár nevű munkalapra, közös táblázatba. Ügyeljünk, hogy a táblázatnak csak egy fejléce legyen, a feleslegeseket töröljük. A táblát mentsük a táblázatkezelő saját formátumában i 365 néven.
- 2. Helyezzük el a Teherautók nevű munkalapon a kamionok adatait úgy, hogy az első beolvasott adat az A1-es ellába kerüljön.
- 3. Rendezzük Raktár munkalapon az adatokat a kamionok rendszáma és azon belül a kapun való áthaladás órá ja szerint.

A további kérdésekre a válaszokat a Teherautók munkalapon jelenítsük meg úgy, hogy minden meghatározott érték előtti cellában, vagy az oszlopok feletti cellában a tartalomra utaló felirat legyen.

- 4. Határozzuk meg, hogy a vizsgált id®szakban a kamionok külön-külön mennyi terményt szállítottak be a raktárba, illetve szállítottak ki. (Egy kamion által szállított termény súlya a kapunál mért és az önsúly különbsége.)
- 5. Adjuk meg annak a kamionnak a rendszámát, amely a legtöbb termést szállította be a raktárba.
- 6. Írassuk ki, hogy a kamionok az els® kapun történ® áthaladása el®tt a telepen vagy azon kívül voltak-e.
- 7. Olvassunk be egy id®pontot a megadott id®szakban és írjuk ki, hogy hány kamion van a telepen éppen ekkor. A megadott órában átlépőket már ne vegyük figyelembe.
- 8. Írjuk ki, hogy az adatok alapján legalább hány kamion szabálytalanul nem állt meg a kapunál az adatok rögzítéséhez.
- 9. Határozzuk meg, hogy melyik óra volt a legforgalmasabb.

Beküldendő egy tömörített állományban (i365.zip) a táblázatkezelő munkafüzet (i365.xlsx, i365.ods, ...), illetve egy rövid dokumentáció (i365. txt, i365. pdf, ...), amelyben szerepel a megoldáskor alkalmazott táblázatkezelő neve, verzió ja.